## **4. Update Your Contact Details**

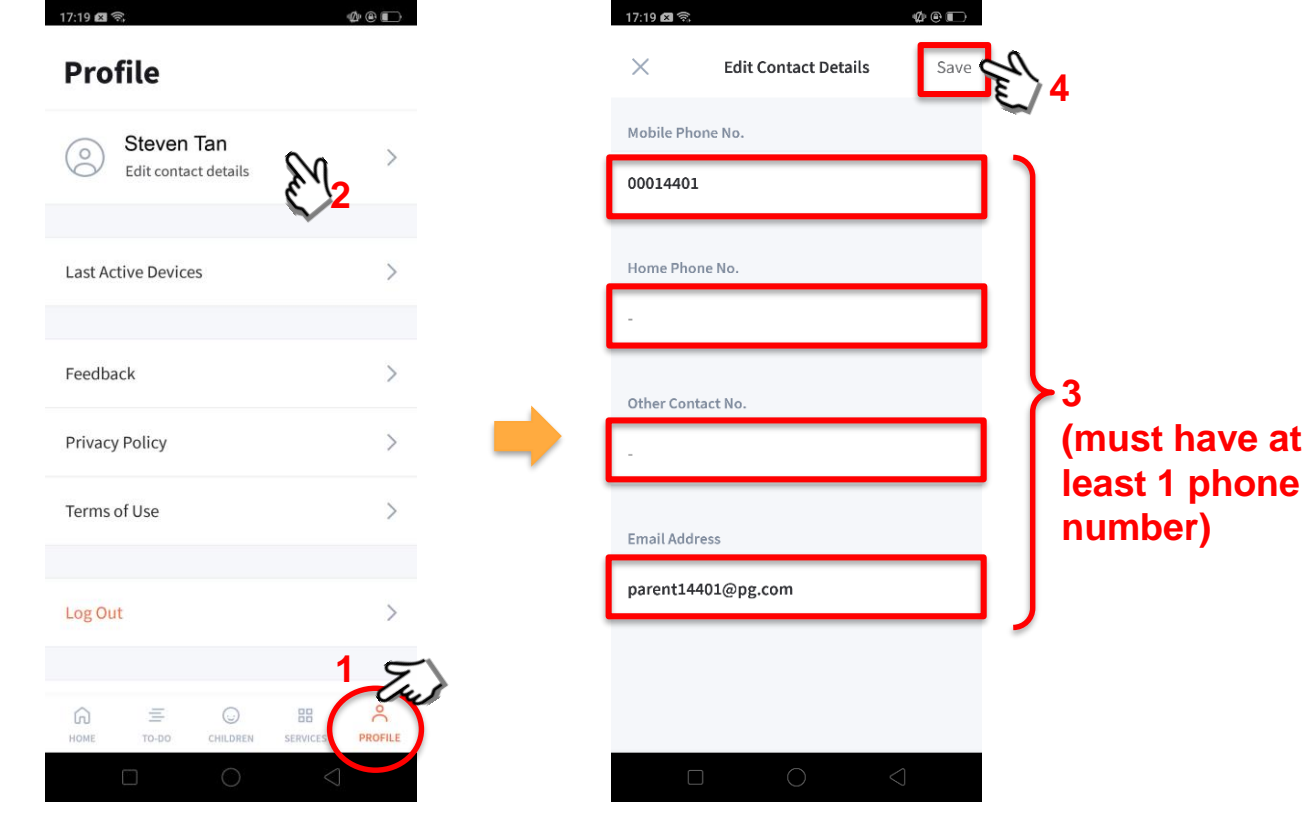

Tap on '**PROFILE**' then your name.

Update your contact details (**must have at least 1 phone/contact number**), then tap on '**Save**'.